## **EXHIBIT 3**

SourceForge allowed Internet users to "register" a "project" (including source code, text files, images, etc.) and upload it to a remote server.

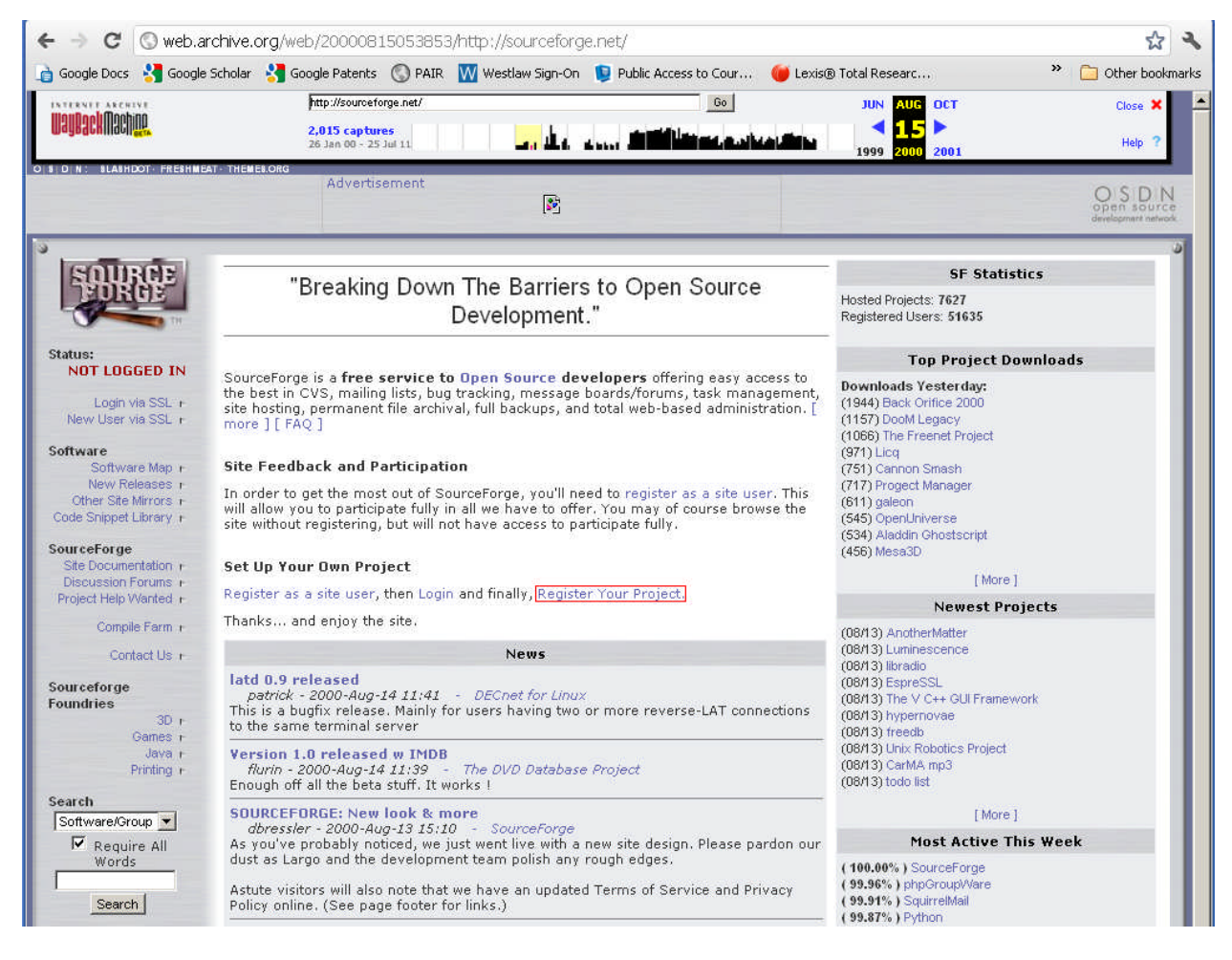

## Screenshot from the Internet Archive, available at

http://web.archive.org/web/20000815053853/http://sourceforge.net/

After uploading the project, the user would choose the appropriate subject matter ("Topic") for his or her work.

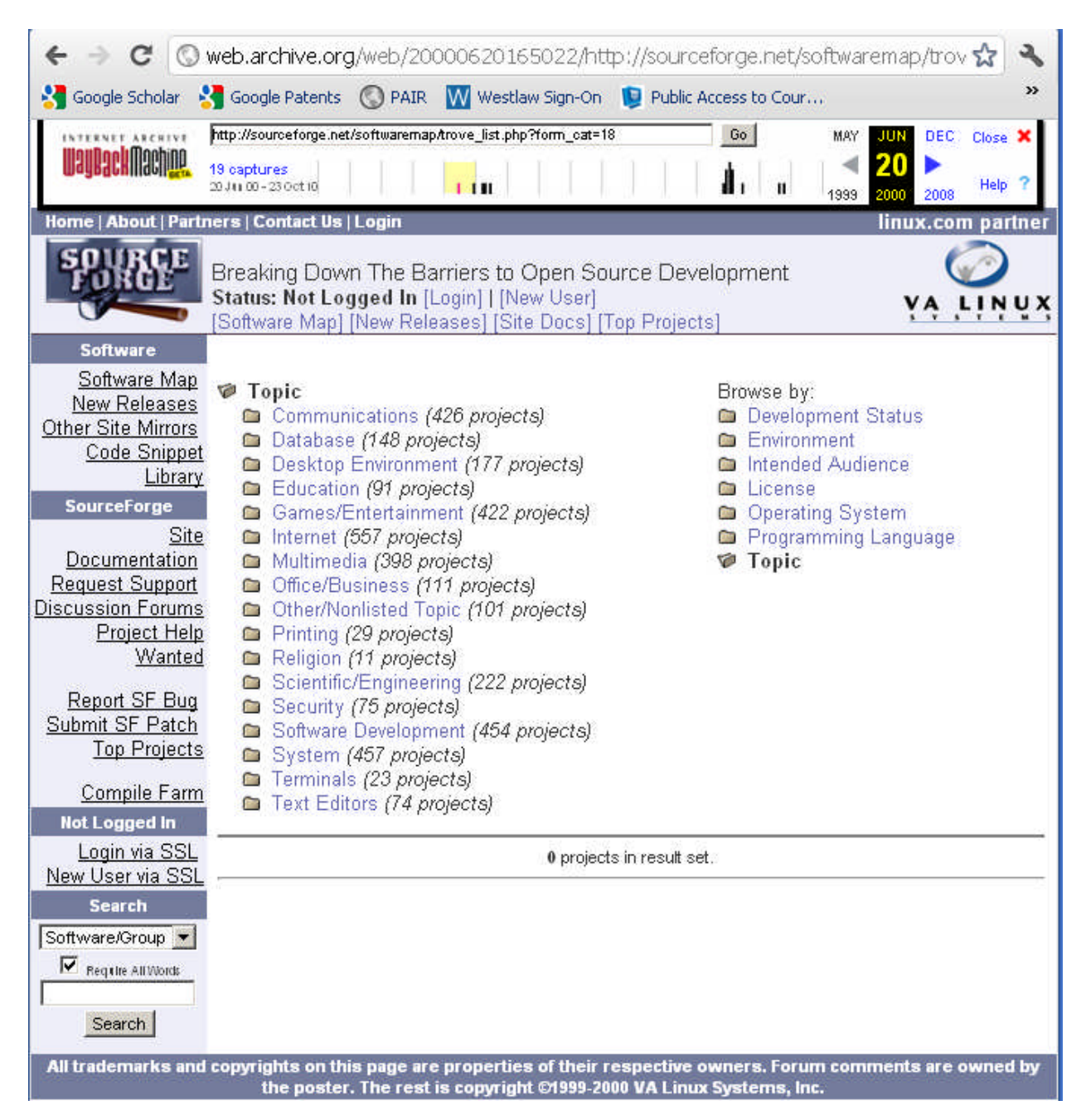

## Screenshot from the Internet Archive, available at

http://web.archive.org/web/20000620165022/http://sourceforge.net/softwaremap/trove\_list.php?for m\_cat=18

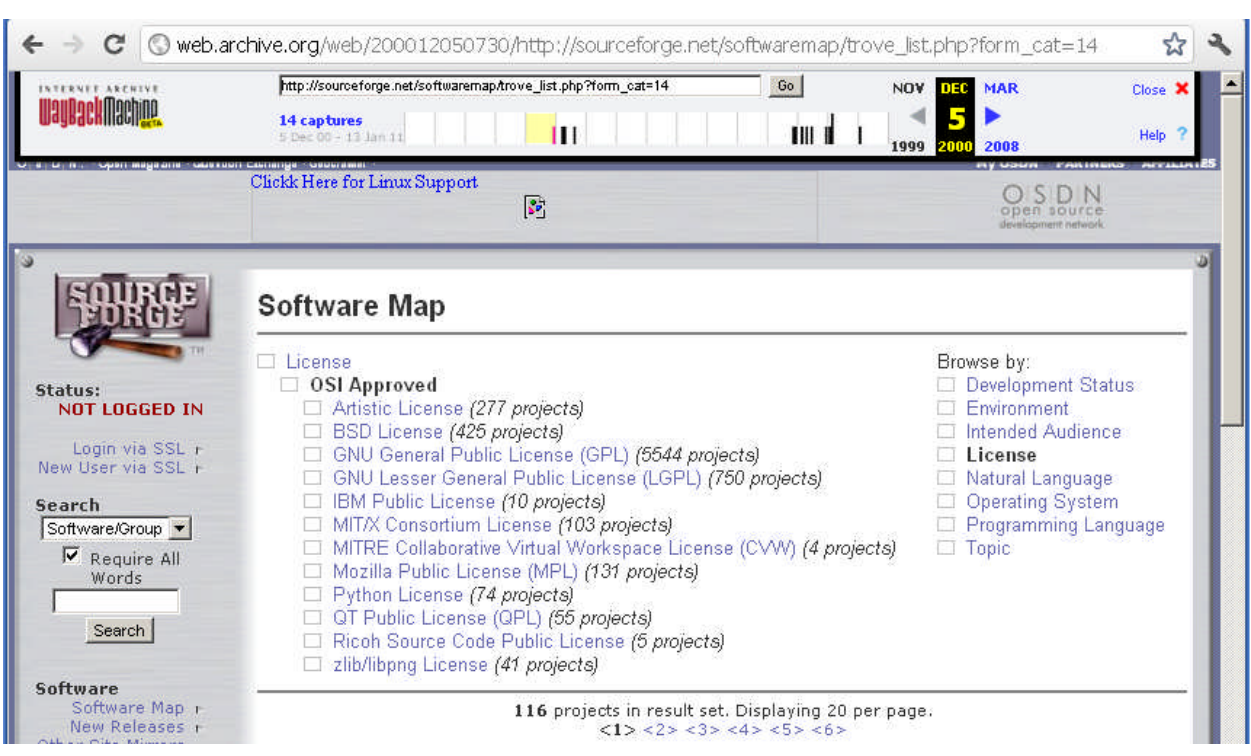

Next, the user would choose the appropriate license for his or her project.

Screenshot from the Internet Archive, available at

http://web.archive.org/web/200012050730/http://sourceforge.net/softwaremap/trove\_list.php?form\_  $cat=14$ 

After the user finished uploading the project, it would be displayed on a page on the SourceForge website that displayed the License (in this example the GNU General Public License), the Topic (in this example, Internet, Security) and the ability to download the software via a Download button.

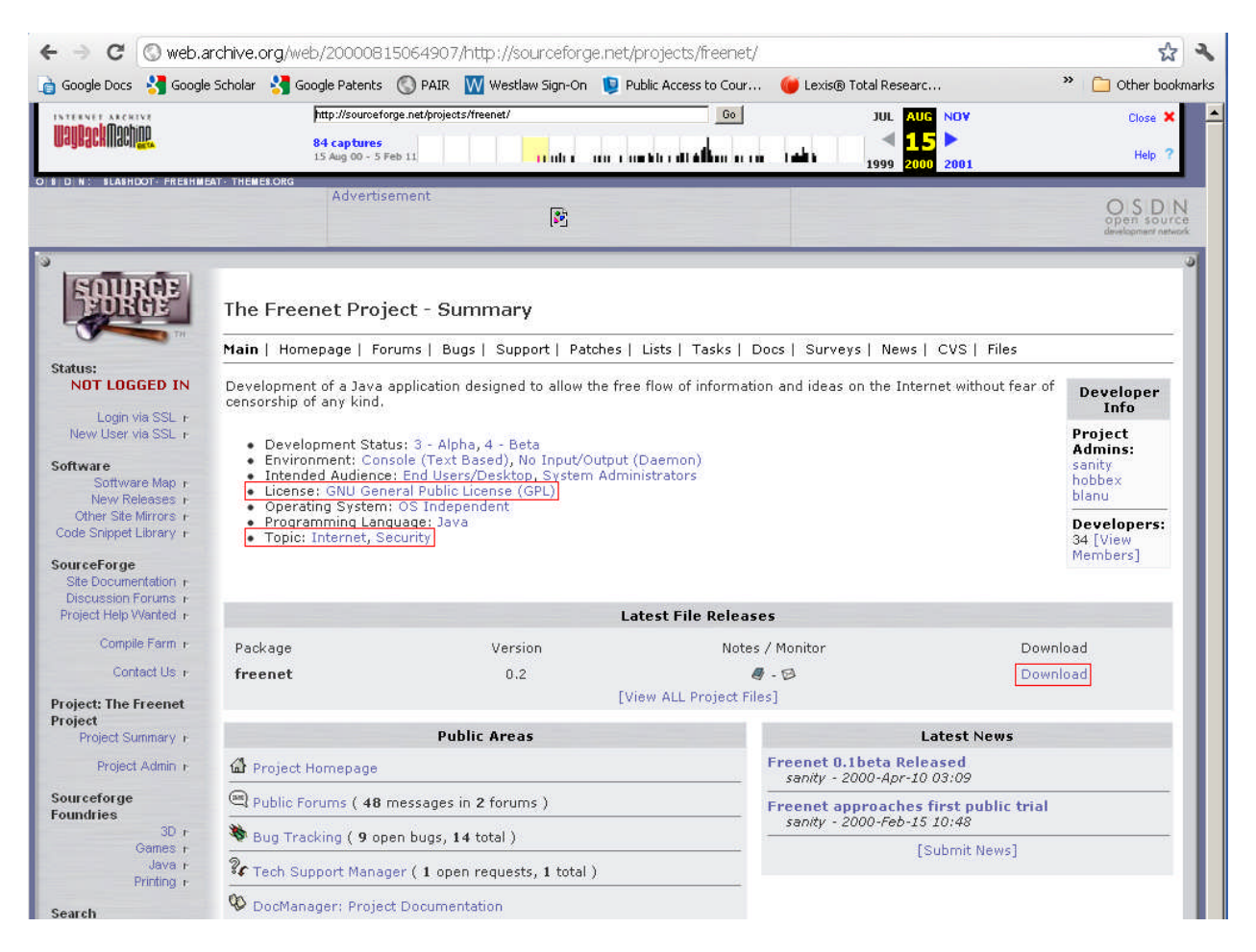

Screenshot from the Internet Archive, available at

http://web.archive.org/web/20000815064907/http://sourceforge.net/projects/freenet/.